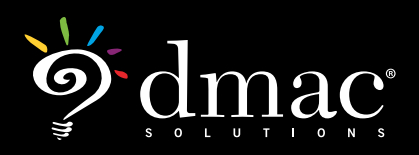

## **www.dmac-solutions.net**

1.866.988.6777 *support@dmac-solutions.net*

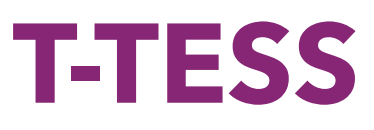

## **Teachers**

- Login in to DMAC using your assigned teacher's credentials
- Complete the GSPD section of T-TESS
	- 1. Data analysis (make several selections in each column)
	- 2. Professional Goals (create at least two goals)
	- 3. Submit
- How does completing Goal Settings and Professional Development Part 3 save your teachers time at the beginning of the next school year?

## **Administrators**

- Login as DMACISD Admin to complete the following tasks
- Complete an Informal Walkthrough using the DMAC Informal Walkthrough tool (don't use Formworks or Upload)
	- » Choose Subject and Grade Level matching teaching assignment
	- » Choose Announced or Count in Final Observation at your discretion
	- » Enter scripting for at least 4 dimensions (any domain)
	- » Rate at least 4 dimensions
	- » Publish Walkthrough
- Complete an Observation
	- » Choose Subject and Grade Level matching teaching assignment
	- » Select Announced and Count in Final Observation
	- » What differences are there between the Walkthrough and Observation forms?
	- » Complete ratings for Observation
	- » Publish Observation
- Complete Final Observation
	- » Choose Subject and Grade Level matching teaching assignment
	- » Using data collected in the two activities above, complete the Final Observation Ratings sheet providing a rating in all dimensions
	- » From the drop down, select an Overall Rating
	- » Enter the Post Conference Section of the form and identify a Reinforcement and a Refinement Area
	- » Publish Final Observation
- Go to the Reports Menu and Select Teacher Summary. Enter a date range. Select Maberly Acevedo from the Elementary and Print.

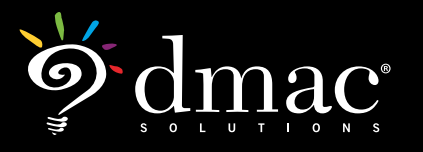

## **www.dmac-solutions.net**

1.866.988.6777 *support@dmac-solutions.net*

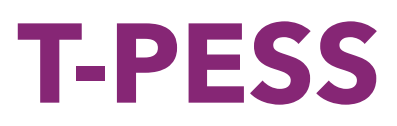

(Each specialist will login as a principal and group will walk them through the steps.)

- Complete Self Assessment
	- » Complete all 5 standards and all indicators moving right to left
- Goal Setting
	- » Complete beginning of year
		- Submit
	- » Look at Mid Year/Evidence/End of Year
		- Compare to T-TESS
- Log in as Admin
	- » PD Plan
		- Set BOY Conference
		- Mid Year Progress and Evidence
- Consolidated Assessment Rubric
	- » Import/copy self assessment rubric
	- » Make changes and save
- PD Plan
	- » End of Year Conference
- Summary Rating Form